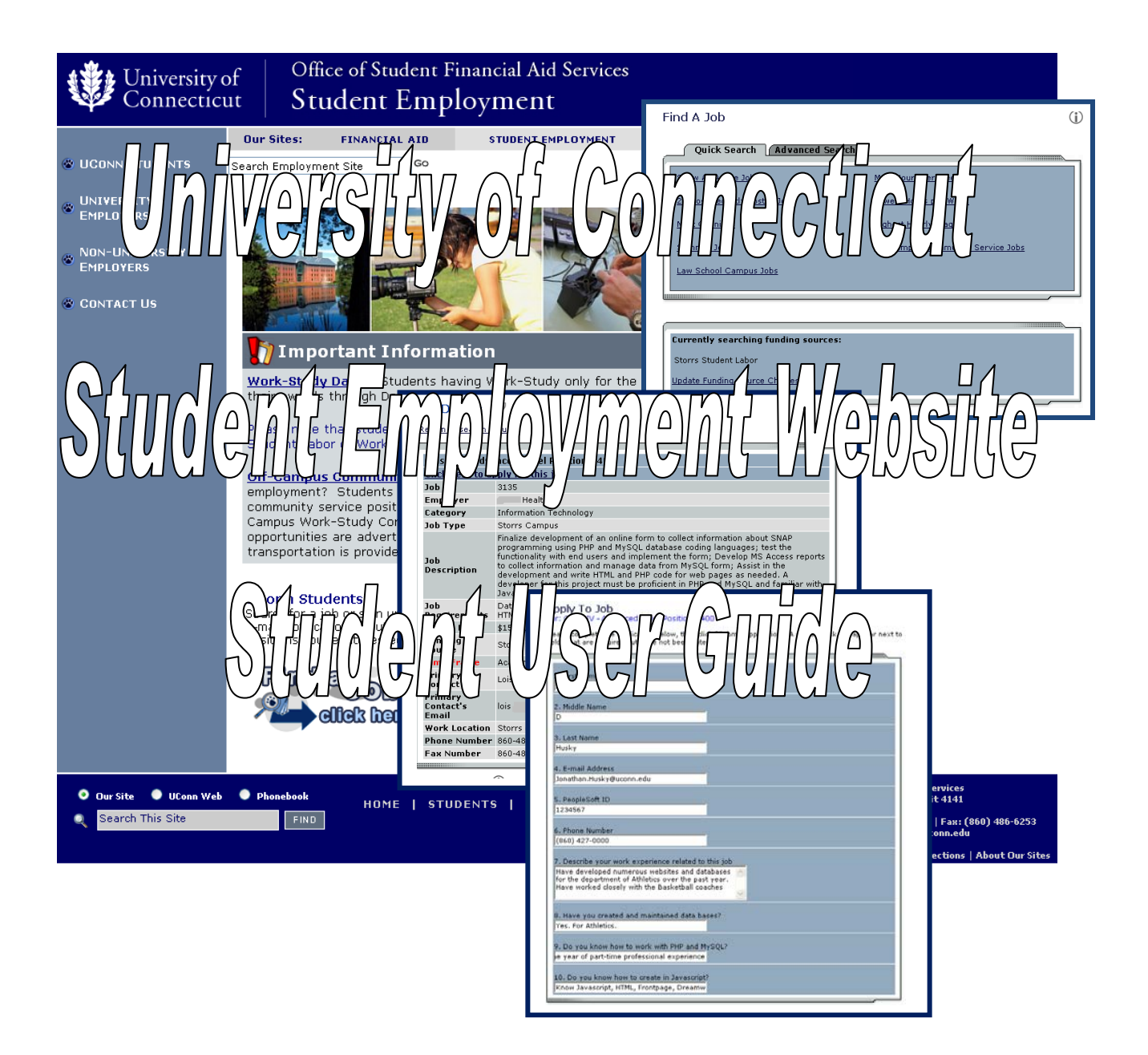

Office of Student Financial Aid Services 233 Glenbrook Road Unit 4141 Storrs, CT 06269-4141 Phone: (860) 486-3474 Fax: (860) 486-6253

[http://www.studentjobs.uconn.edu](http://www.studentjobs.uconn.edu/)

# Student User Guide

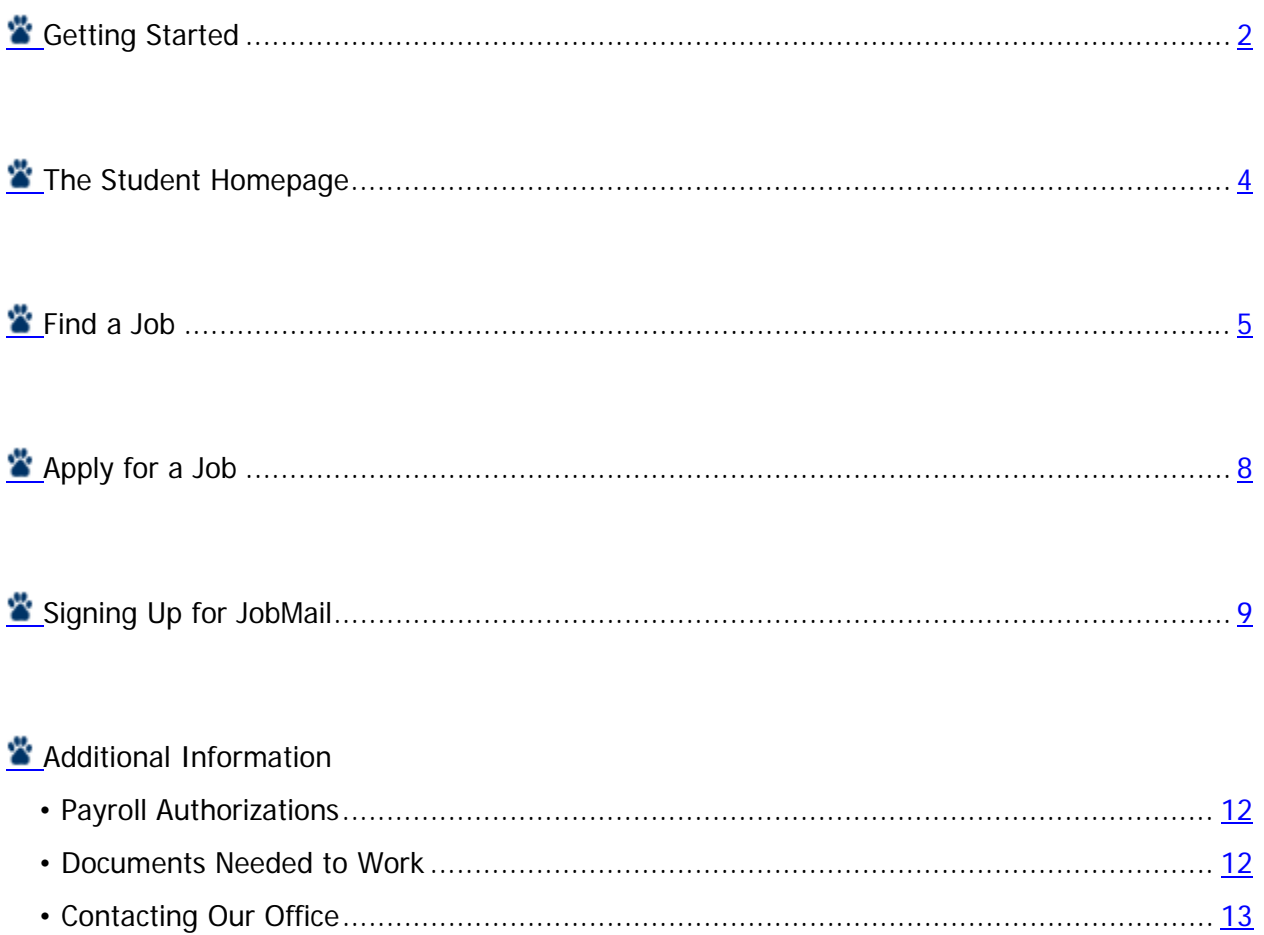

## <span id="page-2-0"></span>**Getting Started**

The Student Employment website serves as a convenient way for students to find employment information, while helping University and selected non-University employers find qualified employees. The site is available 24 hours a day, seven days a week, for students to search for jobs.

There are three primary users of our site, each with their own homepage: UConn students, University Employers, and Non-University Employers. With this tool, students will be able to:

- **Search for jobs using any number of different criteria**
- **Receive automated email when preferred jobs become available**
- **Apply for jobs online**
- **EX** Download hiring paperwork and other employment forms
- **<sup>2</sup>** Contact Student Employment

Additional help on each webpage can be accessed by clicking these icons:

The instructions contained in this document will help explain some of the features of the website and how to use them. Please do not hesitate to email any questions to [studentjobs@uconn.edu.](mailto:studentjobs@uconn.edu) You do not need to establish a user account to use this software. To begin, type the following address into your internet browser's address bar:

 $\circ$ 

[https://www.studentjobs.uconn.edu](https://www.studentjobs.uconn.edu/)

To access the **Student Homepage**:

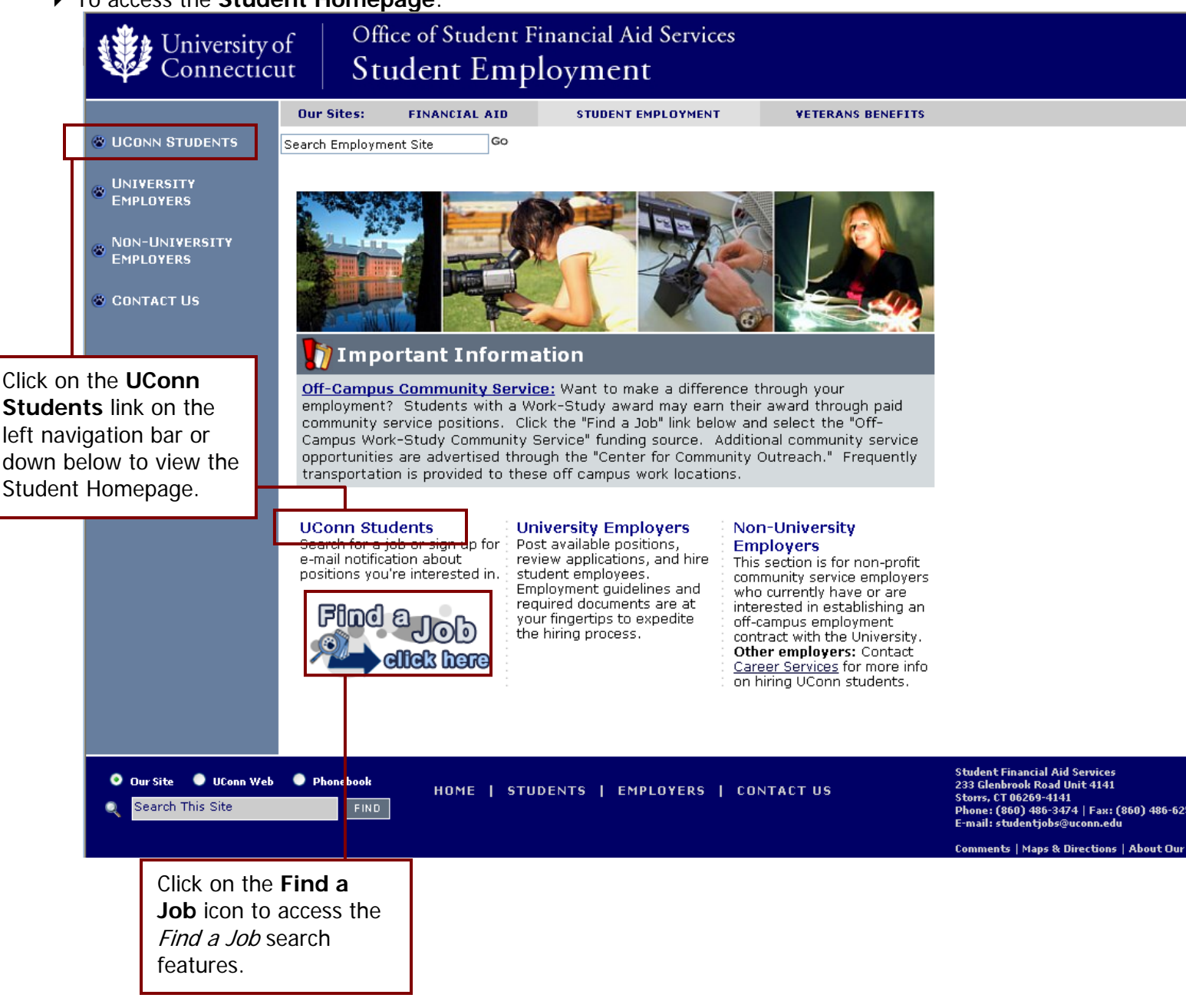

# The Student Homepage

The homepage of the Student Employment Website is the starting point for a number of different job-related functions and features the following information:

**Search for Available Positions** – Use a number of different tools to browse all available job offerings

**Sign up for JobMail** – Receive email automatically once new jobs that match your criteria are posted

**How to Use This Site** – View and/or download this Student User Guide

**Frequently Asked Questions/ FAQs** – Answers the most frequently-asked questions regarding funding

sources available for employment, pay ranges, employment requirements/ restrictions, etc.

**Forms and Guides** – Payroll deadline dates, Work-Study forms, form I-9 explanation, tax forms, etc.

**Job Descriptions** – General job descriptions of Class 1, 2, and 3-level positions that MAY be available (need to check "Find a Job" to view current listings). Does not include specific advanced-level job descriptions

written by employers.

**Work-Study Calculator** – Compute the number of hours you need to work to earn your award

**Employment Guide** – A summary of all University policies regarding the Student Labor and Work-Study payrolls

**Contact Us** – Email Student Employment with your questions

▶ To access the Find a Job webpage:

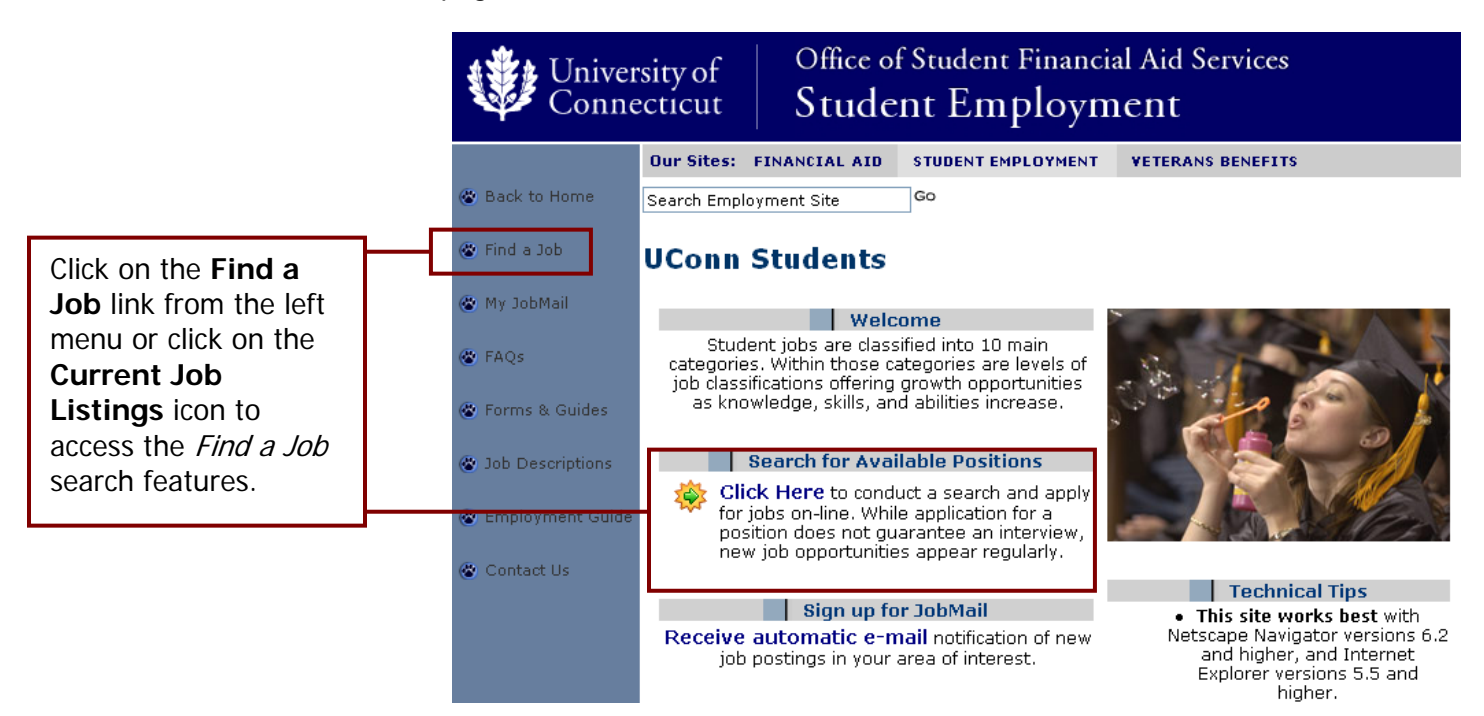

## Find a Job

Before you begin searching for jobs, you must determine which funding sources are available to you. Only students with Work-Study awards (as determined by the Office of Student Financial Aid Services) may apply for Work-Study positions. If you do not have Work-Study, you may search for Student Labor positions.

### **What's the Difference Between Work-Study and Student Labor?**

The actual jobs may be the same. The difference between these two programs is the funding source for wages. Work-Study funding comes from federal dollars while student labor positions are funded by the departments that employ you.

**Federal Work-Study** is awarded to students as part of their financial aid package. Work-Study is a program that allows you to earn money to help pay for educational expenses. Unlike other forms of financial aid, Work-Study is not applied to your fee bill; you receive a bi-weekly paycheck. To earn Work-Study, you must receive a Work-Study award and secure a Work-Study job. Work-Study jobs may be on-campus or selected offcampus community service opportunities. For Work-Study students at any campus, the **Off-Campus Work-Study Community Service** option offers job seekers the opportunity to apply for positions at selected nonprofit agencies.

**Student Labor** is the other student employment program available to UConn students. This is a work program for students regardless of financial need. Any student wishing to work on campus may apply for a student labor position.

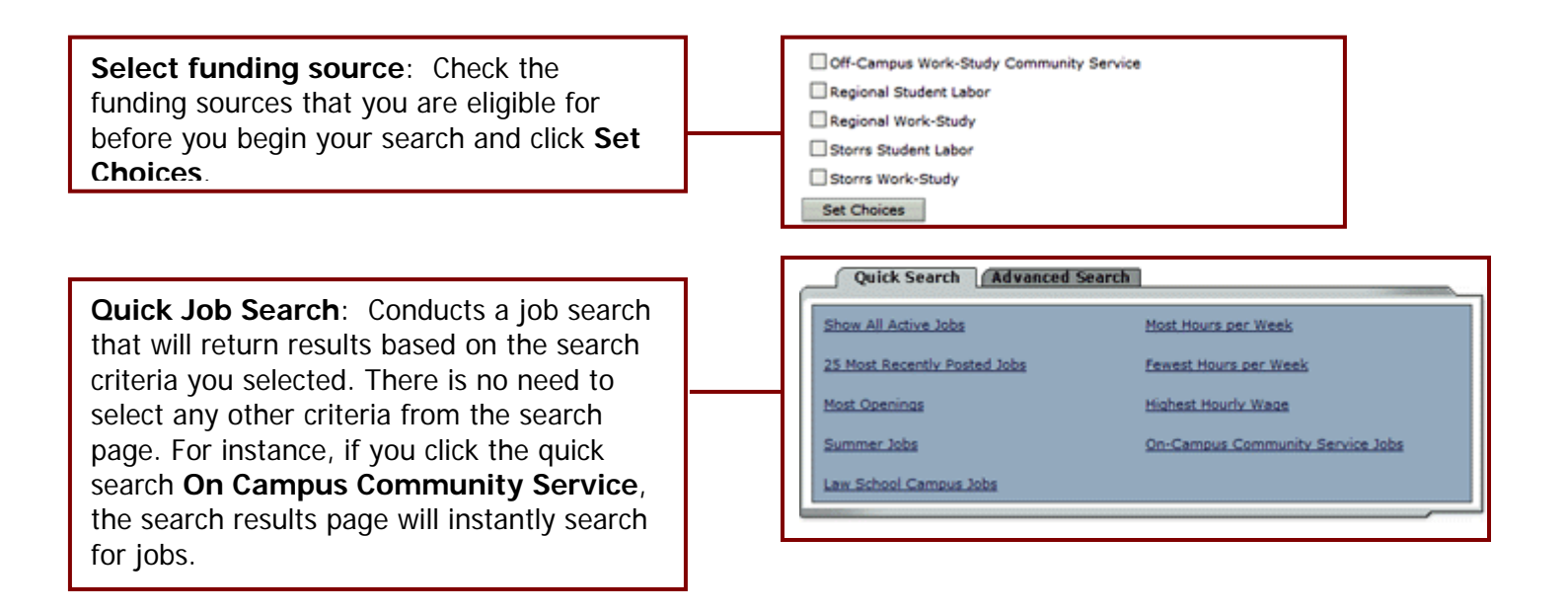

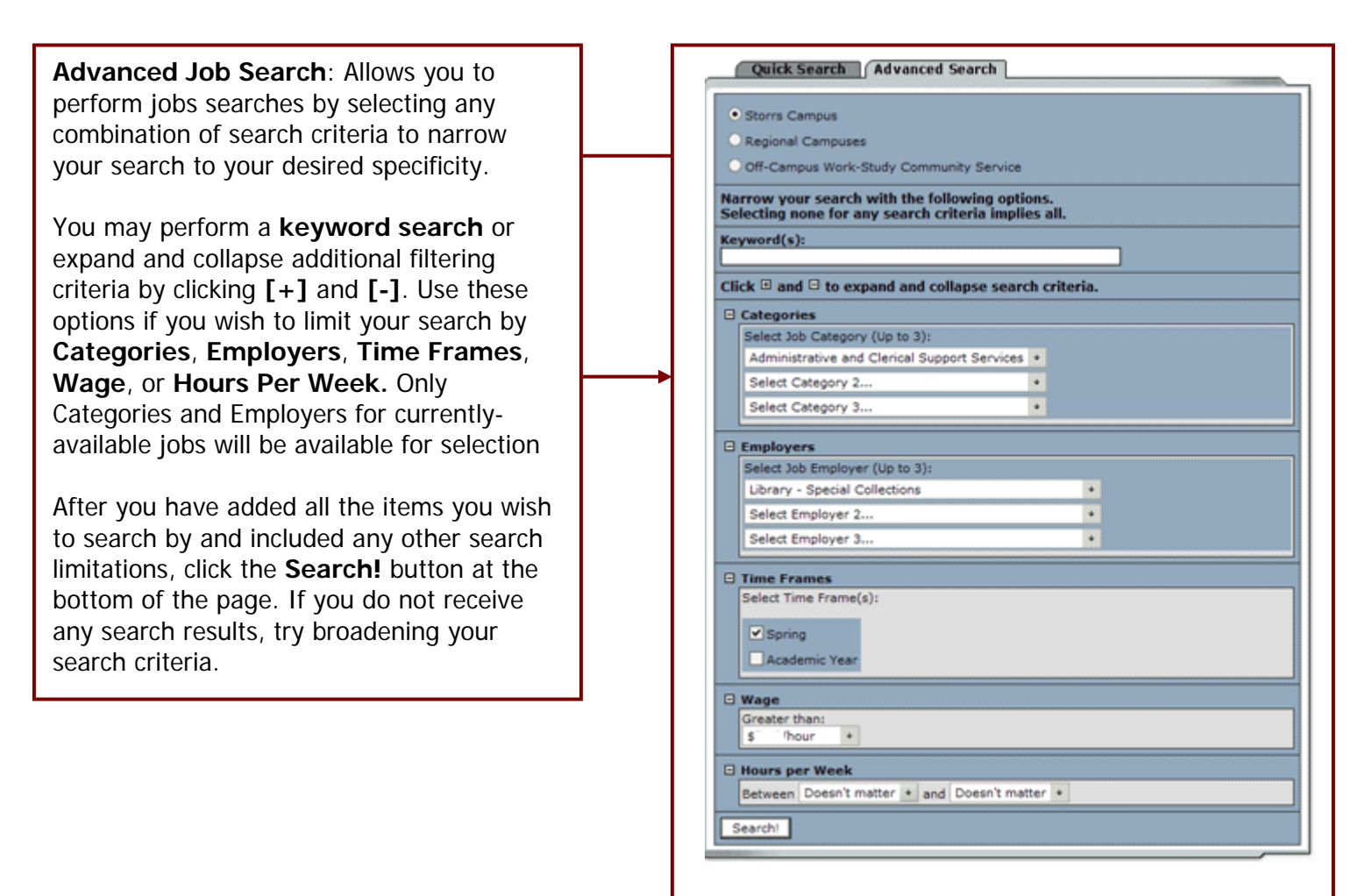

The **Search Results** display available jobs that match the search criteria you specified. Click on the job that interests you to view its details.

#### Find A Job

⋒

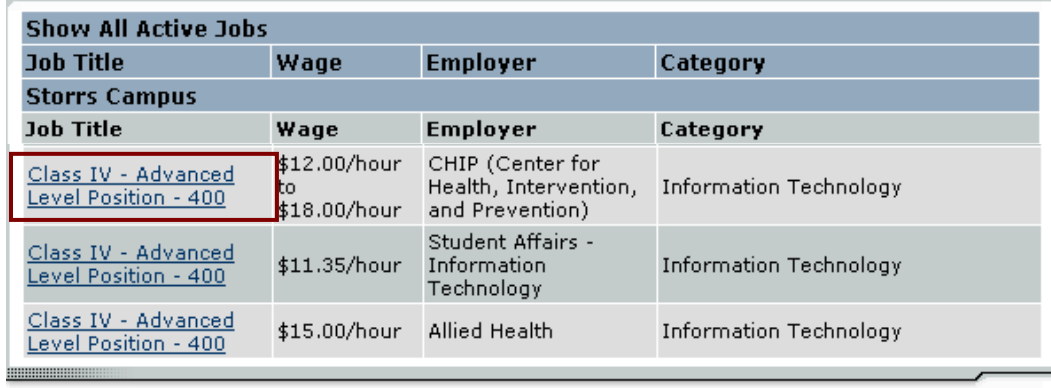

[ Run a New Search ]

[Return to search results]

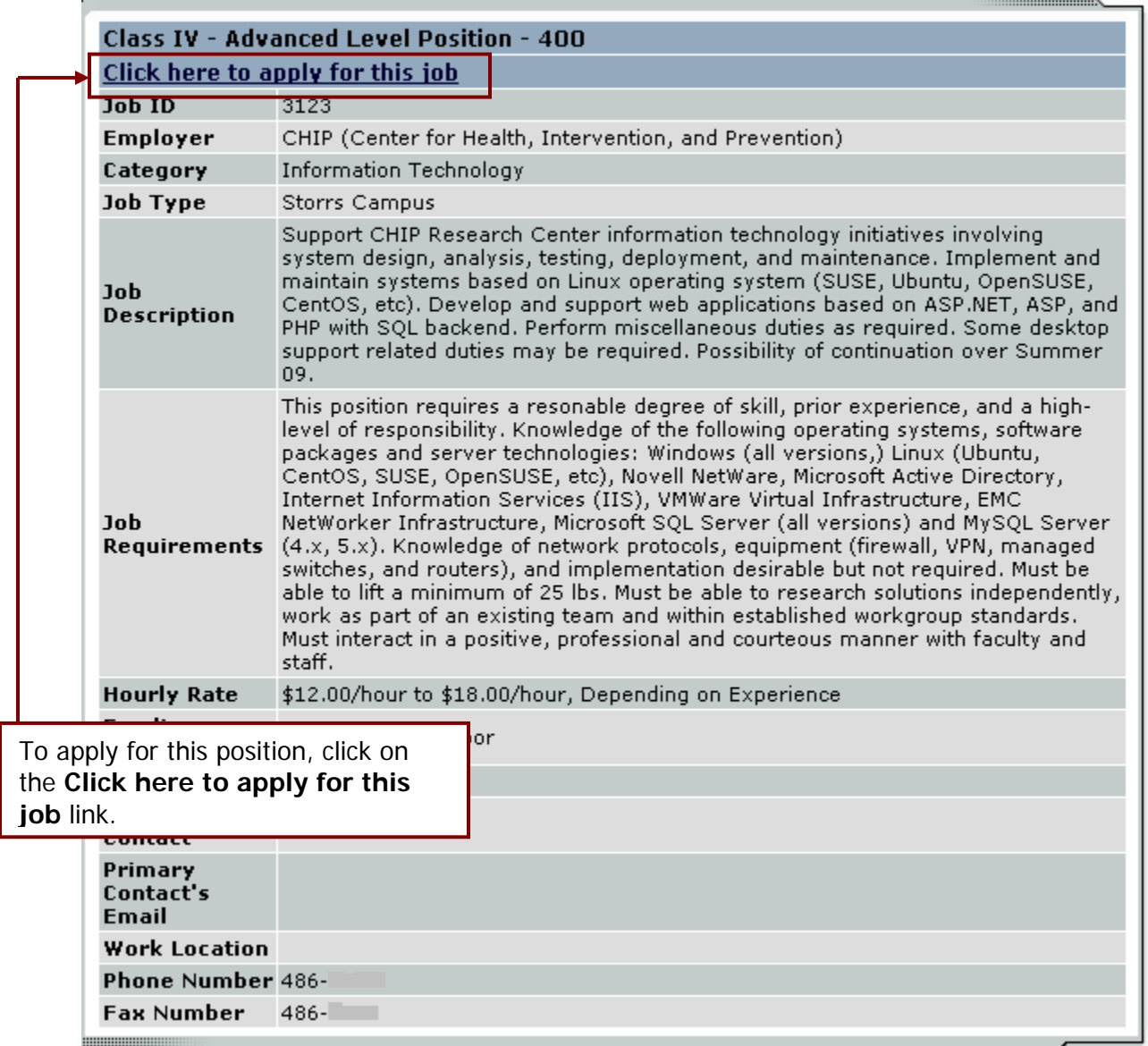

To perform a different search, click the "Run a New Search" link at the bottom of the Search Results page. To change the funding sources under which you would like to search, select "Update Funding Source Choices" from the Find a Job page.

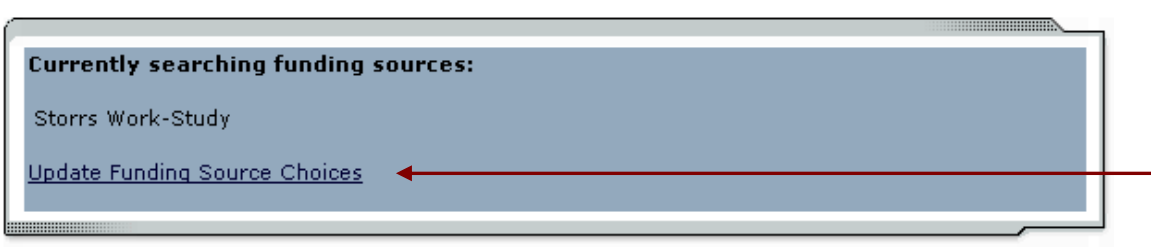

# Apply for a Job

(i)

Applications will ask for basic contact information, including PeopleSoft Student I.D. number and mailing address. They may also ask questions about your job-related skills and experience. This information will be viewable by the contact person(s) and website administrators. Some questions are required to answer, and the system will not allow you to submit your application without completing them. To make the best "first impression" always double-check your spelling and sentence completion on each part of your job application.

```
Apply To Job
For: Class III - Student Auditor - 317
```
Please complete the application below, then click "Submit Application." A red asterisk will appear next to fields that are required but have not been entered.

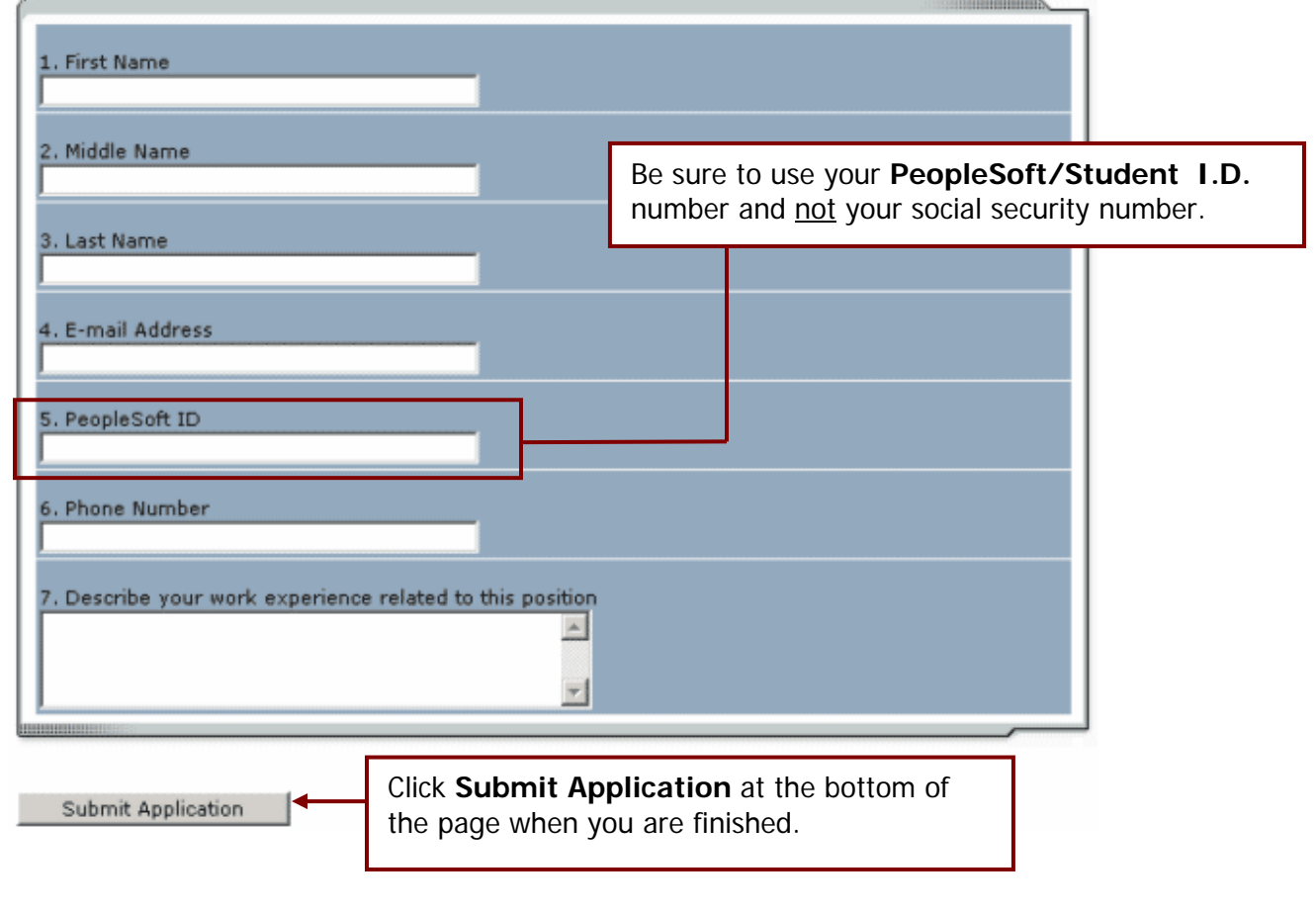

**NOTE:** You will not have a chance to revise this application once you click submit, so be sure that your information is correct. Do not click **BACK** once your application is submitted and try to correct information, as it will only invalidate the information you have submitted.

 **Congratulations!** You have completed the job application process! Because the hiring process is often competitive, we encourage students to apply for all the jobs for which they are qualified and have interest.

## Signing Up for JobMail

Using this service, you can receive email automatically once new jobs that match your criteria are posted.

## **To sign up for JobMail:**

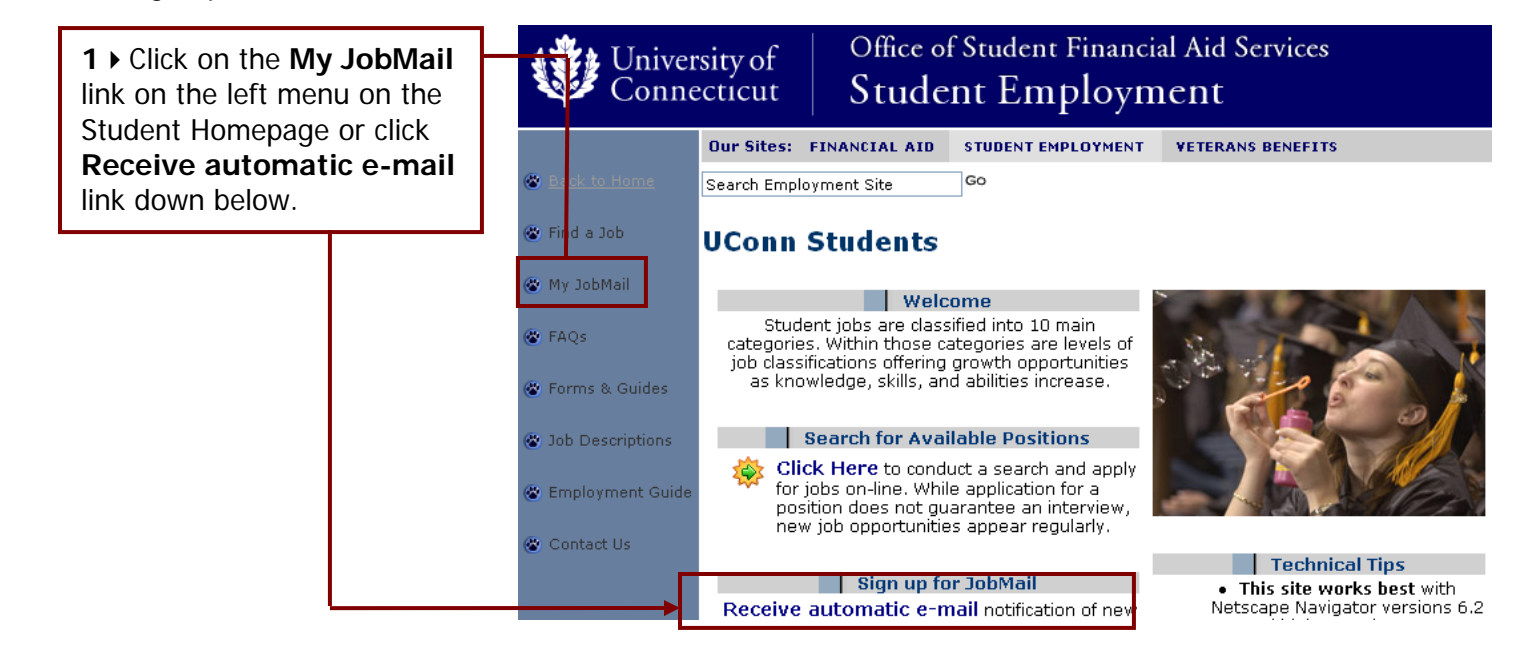

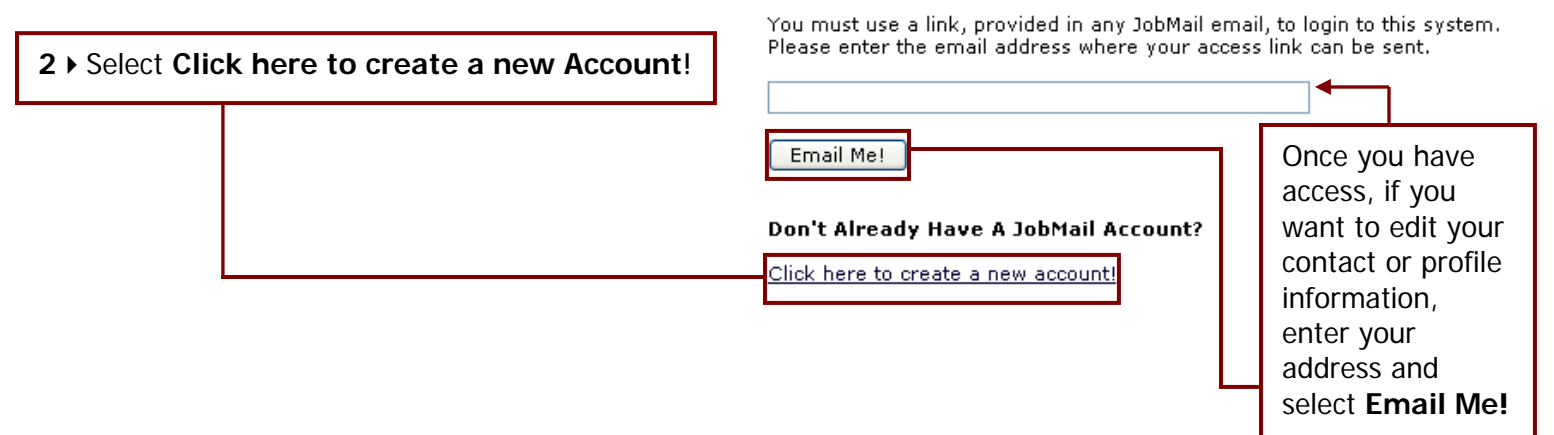

#### **Create New Account**

**3** ▶ Enter your subscriber information into the required fields. If you are not sure about your expected graduation year, enter your best guess. Click the **Submit** button to proceed.

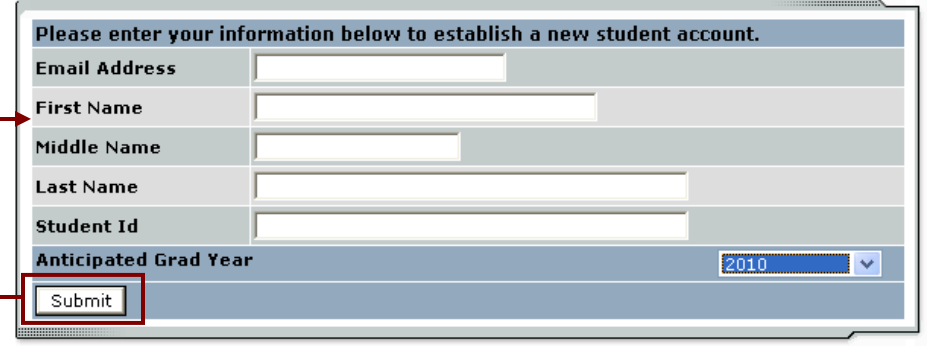

## $\odot$

 $(i)$ 

...............

**4** ▶ Select the location(s) that interest you and use the **Add New Subscription** links to make your choices.

## My JobMail Subscriptions

#### Edit My Profile

The JobMail system sends email to you when jobs of interest are posted. Add and edit your JobMail subscriptions below to determine what jobs you will receive JobMail about.

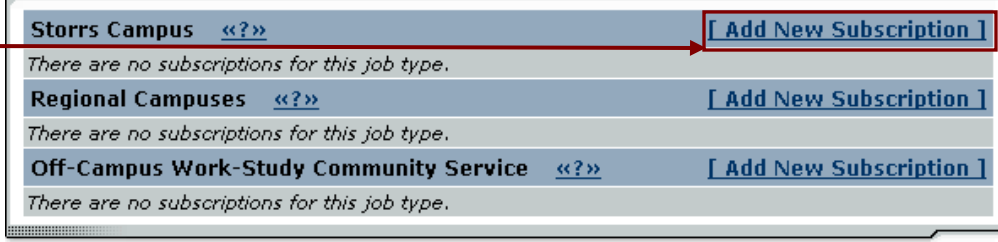

## My JobMail Subscriptions

#### Edit My Profile

The JobMail system sends email to you when jobs of interest are posted. Add and edit your JobMail subscriptions below to determine what jobs you will receive JobMail about.

**5** ▶ Select View/Modify links to mark specific employer, job cat funding source a frame choices.

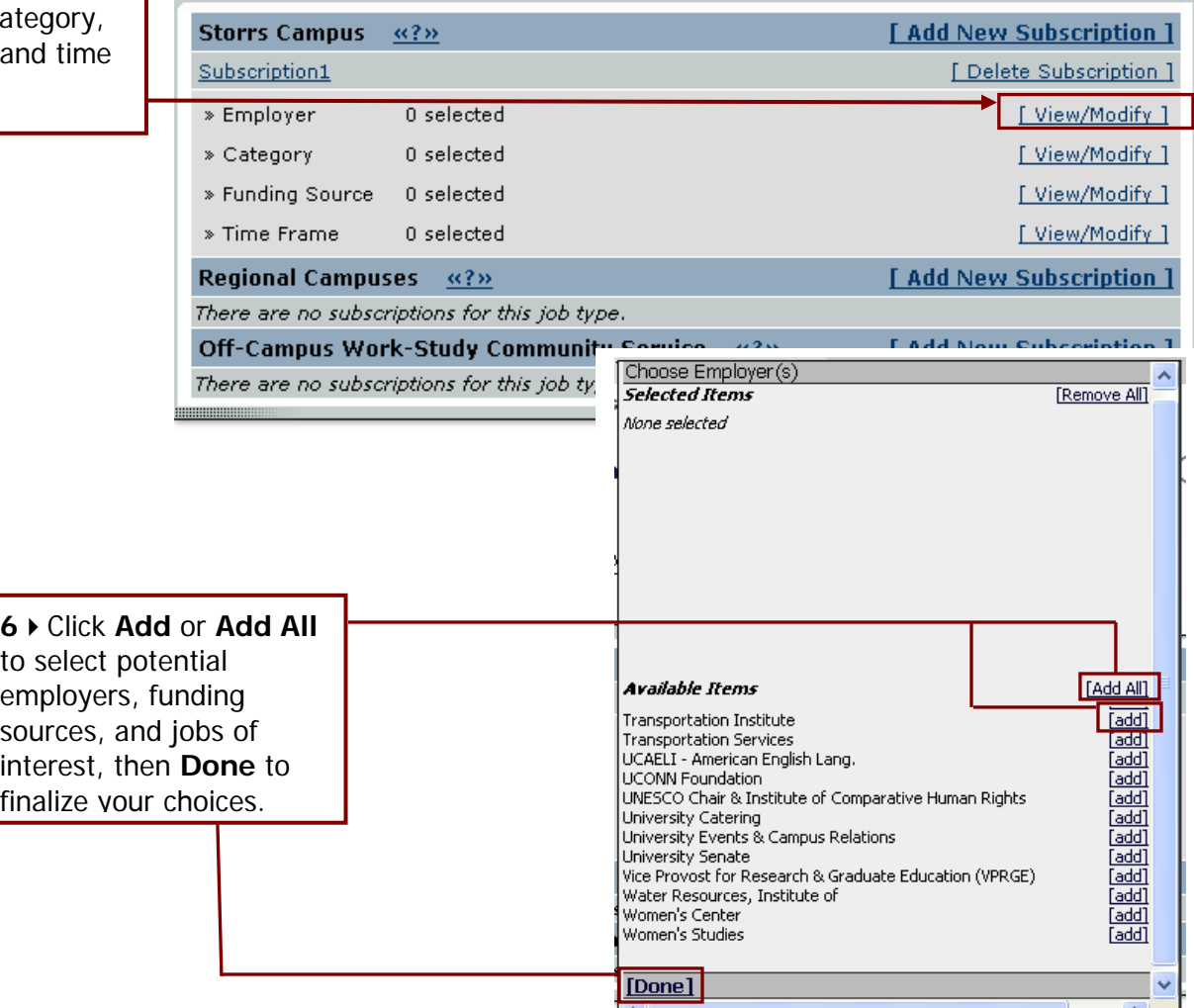

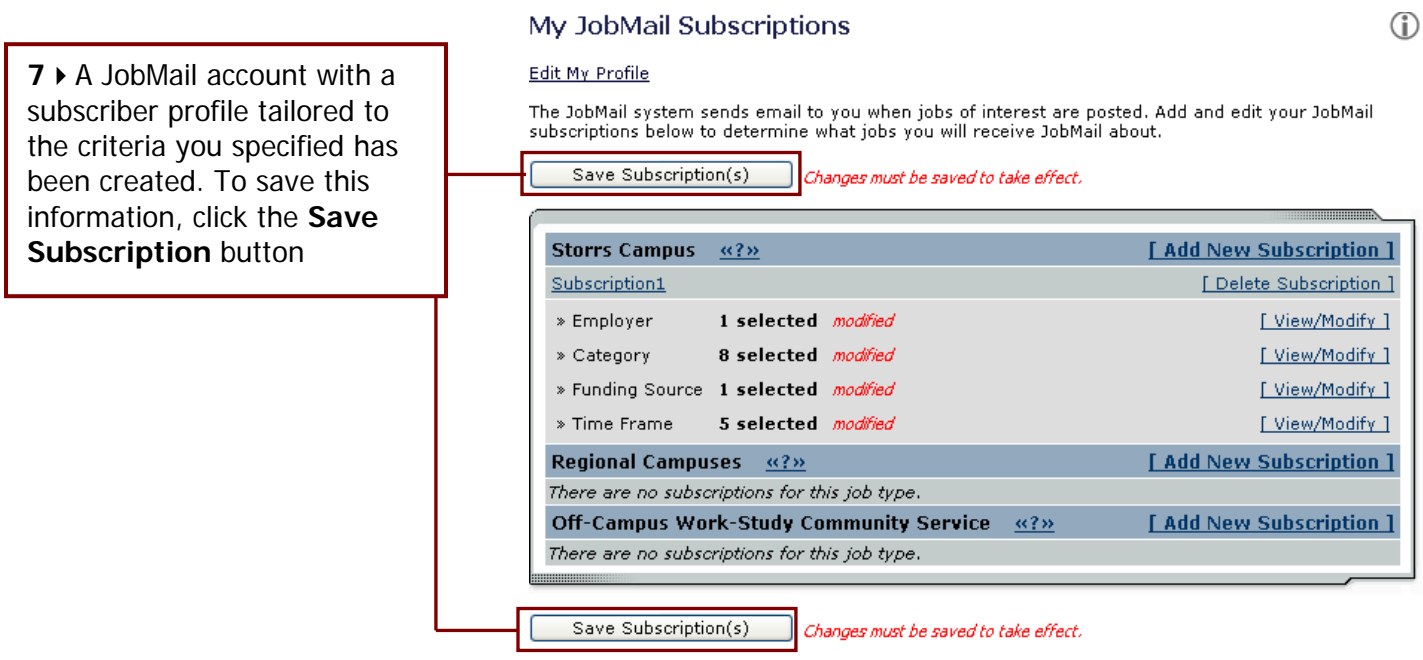

Employer, job category, funding source, and time frame choices may be added and deleted from the My JobMail Subscriptions page.

Password and graduation information may be edited by selecting **Edit My Profile** from the top of the Job Mail Subscriptions page, then selecting the appropriate link to change the data:

### My User Info

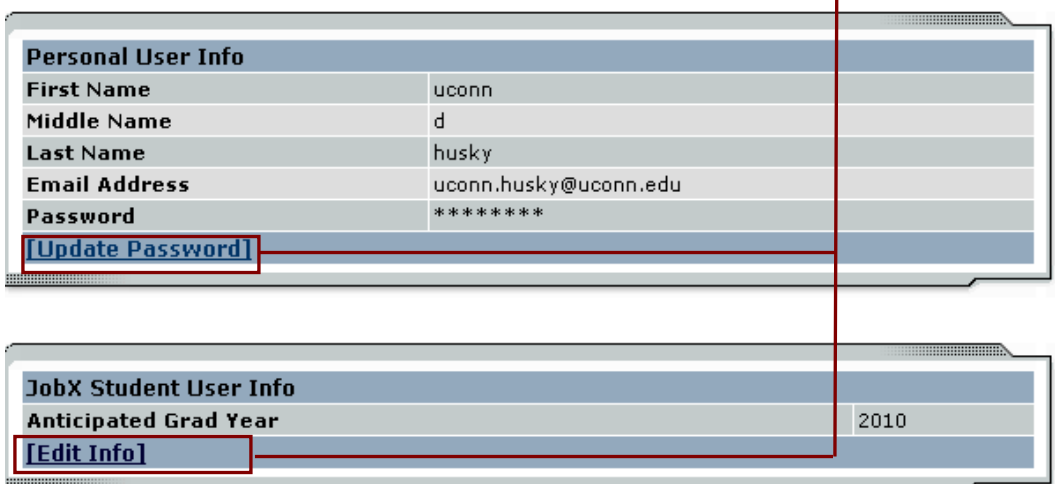

# **Additional Information**

## **<sup>2</sup>** Payroll Authorizations

Once you are hired, your UConn employing department must complete a Student Payroll Authorization. This authorization creates a record in the payroll system that allows you to be paid for your hours worked. Students hired for off-campus Work-Study who do not have their payroll managed by an on-campus department (e.g., Community Outreach) will have their authorizations completed by Student Employment.

## **EX** Documents Needed to Work on Campus

Students must insure that pre-employment paperwork is completed and given to Student Employment prior to beginning work. The following forms and their instructions may be obtained from the [Forms and Guides](http://studentjobs.uconn.edu/Cmx_Content.aspx?cpId=233) section of the studentjobs website:

- CT and Federal W-4 forms (tax forms)
- Form I-9 The Immigration Reform and Control Act of 1986 requires all employers to verify the identity and employment eligibility of ALL EMPLOYEES. Before you will be allowed to begin working, you must present ORIGINAL documents showing identity and employment eligibility.

## **Additional Employment Documents**

- The Direct Deposit form is optional, but highly recommended. This service allows UConn to deposit your paychecks directly into a checking or savings account. This form may be obtained from Payroll at [www.payroll.uconn.edu](http://www.payroll.uconn.edu/).
- Statement of Age In certain special circumstances, non-UConn students may be employed by the University. Any non-UConn student under the age of 18 must obtain a Statement of Age form from their high school and deliver this to Student Employment by their start date.
- Proof of Enrollment In certain special circumstances, non-UConn students may be employed by the University. These student workers must provide to Student Employment written proof of enrollment at another educational institution for each semester they are employed.

## **Other Information**

Information about hiring policies, pay rates, job classifications, work schedules, employee duties, supervisor responsibilities, deadlines, taxes, performance evaluation, and other employment matters may be found within the [Student Employment Guide](http://studentjobs.uconn.edu/Cmx_Content.aspx?cpId=185) on the website. Policies are updated on the site as soon as changes occur.

### **Contacting Our Office**

Please contact us with your feedback by using the "Contact Us" link available on the left navigation menu of our website. If you have additional questions and would like to contact our office directly:

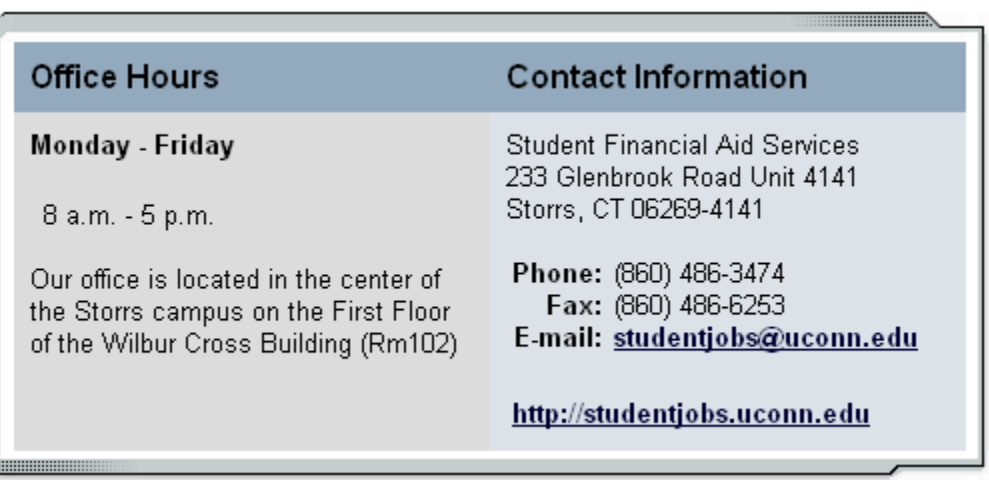